# **COMPUTER CREATIEF #01 SEPTEMBER 2016**

# **Mobiele telefoon Scannen met uw**

# **Smartphone als Zwitsers zakmes Ronald Smith Smartphone als Zwitsers zakmes Ronald Smith Smartphone and Smith Smartphone and Smith Smartphone and Smith Smartphone and Smith Smartphone and Smith Smartphone and Smith Sma**

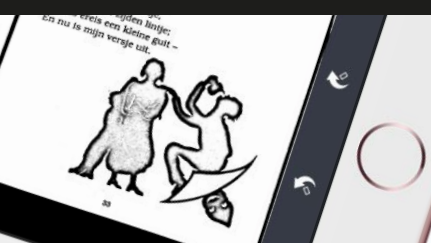

**Om documenten of boek- en tijdschriftpagina's te scannen hoeft u tegenwoordig geen flatbedscanner in de rugzak meer mee te nemen. De smartphone of tablet klaart dit klusje inmiddels op verrassend overtuigende wijze.**

Misschien loopt u er nog weleens tegenaan: een vervelende rij voor de kopieermachine in de bibliotheek. Als u over een smartphone (of tablet) beschikt met een beetje capabele camera kan die rij voortaan fijn gemeden worden. Gewapend met de juiste app 'scant' u razendsnel en in prima bruikbare kwaliteit welk stuk papier dan ook. Inderdaad: dat kunt u natuurlijk ook doen met de cameraapp uit uw toestel, maar een scan-app optimaliseert het beeld voor leesbaarheid. Denk aan bijvoorbeeld een conversie naar zwart-wit of grijstinten. Dat levert meteen ook compactere bestanden op en samen met een exportmogelijkheid naar het welbekende pdf-formaat kunt u er alle kanten mee op. En nee: het eindresultaat is niet van dezelfde hoge kwaliteit als wat u met een flatbedscanner produceert. Maar in negen van de tien gevallen is dat nergens voor nodig en gaat het om leesbaarheid. Met smartphonecamera's van 8 megapixels en (veel) meer is dat allang geen probleem meer.

## **Scanregels**

Voordat we een paar apps aan u voorstellen zijn wat algemene regels voor optimaal fotograferen van papieren documenten goed om in het achterhoofd te houden. Zorg ten eerste voor een egale belichting, liefst niet recht van boven. Met dat laatste voorkomt u dat uw hand en mobiel een vervelende schaduw vormen; ga bijvoorbeeld even bij een raam staan of richt een lamp schuin op het vast te leggen document. Zit u vast aan een lichtbron van boven, fotografeer dan in een schuine hoek. Veel scan-apps

trekken een aldus gemaakte foto automatisch recht. Gebruik vooral geen flits, dat zorgt vaak voor een zwaar overbelicht middendeel van het gefotografeerde document, terwijl de randen te donker zijn. Egale belichting is echt de weg naar succes. Verder geldt dat als het gefotografeerde document vooral tekst en een enkele illustratie bevat, converteren naar zwart-wit meestal het beste resultaat geeft qua leesbaarheid én afdrukbaarheid. Grijstinten is een goede tweede. Kleur is mooi, maar neemt tegelijkertijd ook veel opslagruimte in. Om een gefotoscand document te delen via bijvoorbeeld mail is zwart-wit dan ook de beste optie vanwege de compacte bestandsgrootte. Last but not least: zorg dat het te 'scannen' origineel vlak ligt en vermijd – indien mogelijk natuurlijk – vouwen en kreukels.

### **OCR**

OCR ofwel tekstherkenning zien we steeds vaker als onderdeel van een scan-app. De resultaten zijn zeer wisselend, waarbij geldt dat wij (zie verderop) in ieder geval één eruit springende app hebben gevonden. Verwacht in ieder geval geen wonderen van tekstherkenning die op uw mobiel zelf wordt uitgevoerd. De resultaten zijn soms aardig, maar vergen beslist nog wat nabewerking achteraf. Het herkennen van gefotografeerde teksten is dankzij de lagere resolutie en minder egale belichting vaak wat moeilijker dan herkennen vanaf een egaal gescand flatbeddocument. Al worden apps natuurlijk ook steeds slimmer en beter!

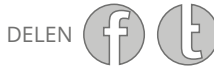

# **COMPUTER CREATIEF #01 SEPTEMBER 2016**

#### *Scannen met een smartphone*

### **FineScanner als gouden standaard**

We beginnen met een 'all-in-one'-app van – wat ons betreft – uitstekende kwaliteit. FineScanner Pro (helaas alleen voor iOS) van ABBYY (bekend van de Windows OCR-software ABBYY FineReader) is zéker niet de goedkoopste app. Maar laat u daardoor niet afschrikken, want er is ook een niet-pro versie die zelfs gratis is. In dat geval betaalt u simpelweg voor een pakket OCR-sessies. Gaat het u vooral om 'scannen' en veel minder om OCR, dan zit u ook goed met de gratis versie. De PRO-versie kost €39,99 en dat is een fors bedrag voor een app. Staat tegenover dat de resultaten van de tekstherkenning uitstekend zijn. Voor die aanschafprijs krijgt u namelijk ongelimiteerd toegang tot de online FineReader-engine van ABBYY. En die is ook bij smartphonefoto's gewoon goed. De gratis variant bevat advertenties, die kunt u door een in-app aankoop a €5,99 uitschakelen. Is de app – met of zonder advertenties – eenmaal geïnstalleerd, dan werkt het heel simpel. Plaats het te fotoscannen origineel goed in beeld en de app maakt volautomatisch een foto.

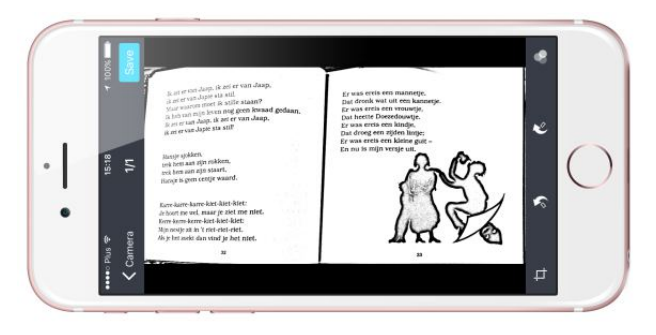

*De ultieme fotoscanner*

U hoeft dus nergens op te drukken, handig als u veel pagina's achter elkaar moet fotoscannen. Tik op Next als u klaar bent met scannen. U ziet vervolgens een al even automatisch naar zwart-wit geconverteerde afbeelding (of meerdere als u er een serie hebt geschoten). Klik op Save om het document te bewaren. Geef eventueel een andere dan de automatisch gegenereerde naam aan het document en tik op Done. Om een gescand document (of een serie pagina's in één document) als PDF te mailen tikt u op de betreffende scan in

het lijstje. Tik dan op de deelknop linksonder in beeld, kies By Email en vervolgens Large PDF. Small PDF kan ook, maar de kwaliteit is dan wel wat minder. Om tekstherkenning uit te voeren tikt u op het middelste knopje in het documentpaneel (in plaats van op de deelknop dus). Het bestand wordt dan geüpload. Kies de taal van het document en het formaat, standaard Searchable PDF. Tik op Done en u kunt uw document nu ook als Searchable PDF versturen. Of één van de andere formaten als u net daar niet voor gekozen hebt. Maar zoals gezegd hoeft u helemaal geen gebruik te maken van het relatief duurbetaalde OCR; gratis werkt het als scanapp ook prima!

### **Natuurlijk meer, ook voor Android**

Dat we even wat dieper zijn ingegaan op FineScanner is omdat andere scanapps vaak min of meer hetzelfde werken, maar dan al even vaak minus een OCR-module. Prijzen liggen in de lijn van de advertentieloze FineScanner-app, vaak zelfs nog wat minder. Of ook gratis, maar dan eveneens met advertenties. En natuurlijk hoeven de gebruikers van Android ook niet achter te blijven! Zo is er voor hen bijvoorbeeld PDF Document Scanner van simox, geheel gratis. Genius Scan is – sans beschikbare in-app aankopen – gratis voor zowel iOS als Android. Scanbot is eveneens een fotoscanner voor beide mobiele besturings-systemen. Gaat u zelf op zoek baar een scan-app in de app-store voor uw apparaat – er zijn er meer dan genoeg te vinden – let er dan vooral op dat is voorzien in automatisch rechttrekken en een mogelijkheid tot exporteren naar PDF-formaat. Hoeft u voortaan nooit meer in een rij voor de kopieermachine te staan.

# **COMPUTER CREATIEF #01 SEPTEMBER 2016**

Boektitels bij Scannen met uw mobiel

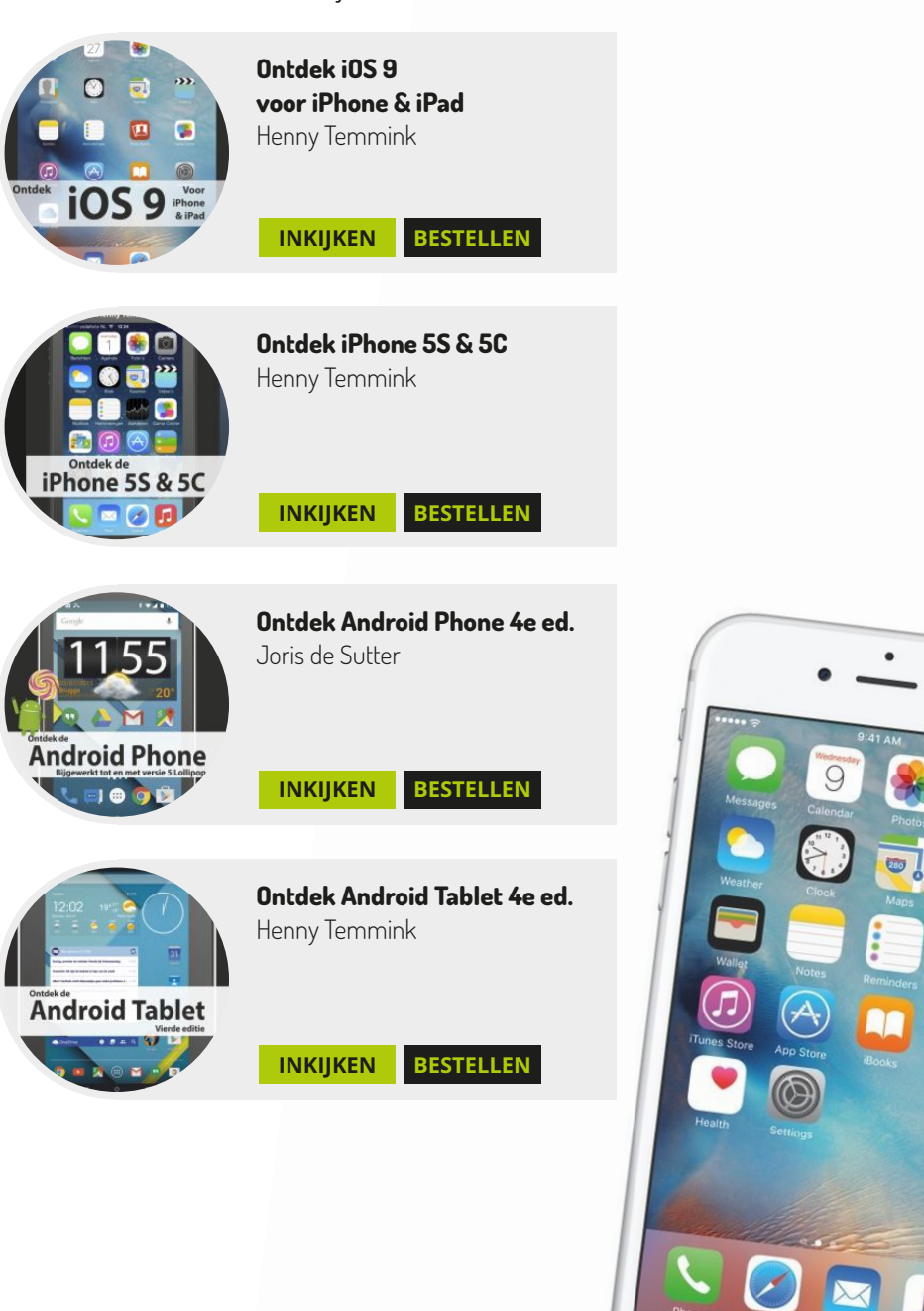

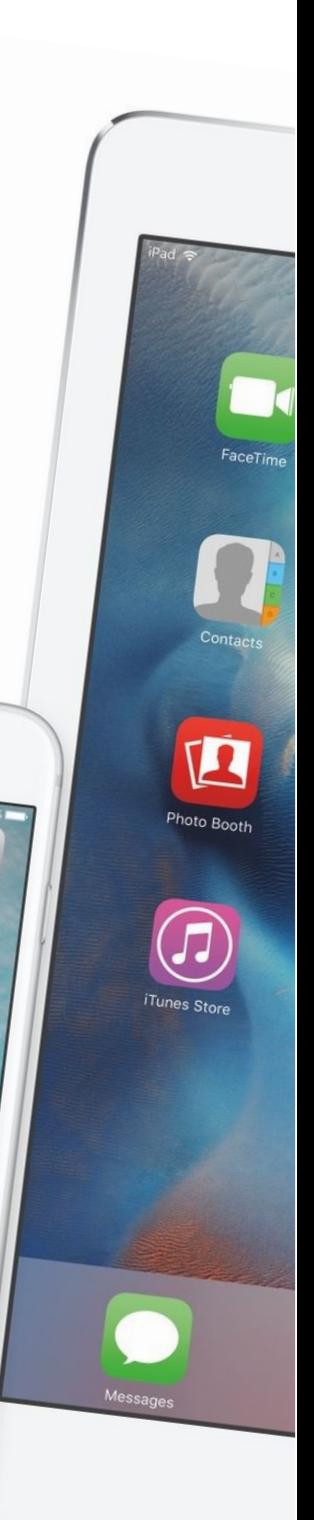

 $\rightarrow$ 

鱬

 $\sqrt{2}$